ATTENZIONE: onde evitare danni all'orologio, usare soltanto il caricatore in dotazione. Non usare un hub USB, uno splitter USB, un cavo USB a "Y", un battery pack o altri dispositivi periferici per caricare il dispositivo.

**2. INTRODUZIONE:** Sul tuo telefono, abilita il Bluetooth™, poi scarica l'app Wear OS di Google™ dall'App Store™ o dallo store Google Play. Apri l'app e segui le istruzioni sullo schermo per accoppiare. Una volta accoppiato, il tuo smartwatch ti fornirà un tutorial interattivo.

**CONSIGLI UTILI:** Ricorda di attivare il Bluetooth™ del tuo telefono e di lasciare l'applicazione Wear OS in esecuzione in background per essere certo che il tuo smartwatch resti connesso; Continua a caricare lo smartwatch per tutto il processo di accoppiamento, in quanto la configurazione iniziale potrebbe esaurire la carica della batteria; Connetti lo smartwatch al Wi-Fi, così che possa scaricare gli aggiornamenti. Questa operazione potrebbe richiedere diversi minuti. Per saperne di più sui servizi Google disponibili per il tuo smartwatch, vai su: support.google.com/wearos RISORSE E ASSISTENZA: fossil.com/support

Apple e il logo Apple sono marchi registrati di Apple Inc., registrati negli Stati Uniti e in altri Paesi. App Store è un marchio di servizio di Apple Inc. Wear OS by Google e Google Play sono marchi registrati di Google LLC.

**1. CARREGAR:** Ligue o seu 'smartwatch' ao cabo de carregamento incluído. Depois deste ligar automaticamente, toque no ecrã para começar e escolha o seu idioma. Mantenha o seu 'smartwatch' a carregar durante o emparelhamento e configuração.

AVISO: Para evitar danificar o seu relógio, utilize apenas o carregador incluído. Não use um concentrador USB, divisor USB, cabo Y USB, conjunto de baterias ou outro dispositivo periférico para carregar.

**2. COMEÇAR:** No seu telefone, ative o Bluetooth™ e depois transfira a aplicação Wear OS by Google™ a partir da App Store™ ou da Google Play Store. Abra a aplicação e siga as instruções do ecrã para emparelhar. Uma vez emparelhado, o seu smartwatch irá dar-lhe um tutorial interativo.

**DICAS ÚTEIS:** Lembre-se de ligar o Bluetooth™ do seu telefone e mantenha a 'app' Wear OS a correr em segundo plano para garantir que o seu 'smartwatch' se mantém ligad; Continue a carregar o seu 'smartwatch' ao longo de todo o processo de emparelhamento, dado que a configuração inicial pode esgotar a duração da bateria; Ligue o seu 'smartwatch' ao 'Wi-Fi' para que o mesmo possa descarregar atualizações. Iso pode demorar alguns minutos.Para saber mais sobre o Google services no seu 'smartwatch', visite: support.google.com/wearos RECURSOS E APOIO: fossil.com/support

Apple e o logótipo Apple são marcas registadas de Apple Inc., registadas nos EUA e noutros países. App Store é uma marca de serviço de Apple Inc. Wear OS by Google e Google Play são marcas registadas de Google LLC.

**PRZYDATNE WSKAZÓWKI:** Pamiętaj o włączeniu Bluetootha™ w telefonie i niewyłączaniu aplikacji Wear OS działającej w tle, by zapewnić smartwatchowi łączność; Kontynuuj ładowanie smartwatcha przez cały proces parowania, gdyż wstępna konfiguracja może wyczerpać baterię; Połącz smartwatcha z siecią Wi-Fi, by mógł pobrać aktualizacje. To może zająć kilka minut. Aby dowiedzieć się więcej o usługach Google dostępnych na smartwatchu, odwiedź stronę: support.google.com/wearos ZASOBY I WSPARCIE: fossil.com/support

**1. CARGA:** Conecte su smartwatch al cable de carga incluido. Una vez que se encienda automáticamente, toque la pantalla para empezar y elija su idioma. Deje cargando su smartwatch durante el emparejamiento y la configuración.

ADVERTENCIA: Para prevenir daños en su reloj, utilice únicamente el cargador que se proporciona. No utilice un concentrador USB, un distribuidor USB, un cable en "y" USB, una batería portátil u otros dispositivos periféricos para cargar.

**2. EMPEZAR:** En su teléfono, habilite el Bluetooth™, después descargue la aplicación Wear OS by Google™ en la App Store™ o en la Google Play Store. Abra la aplicación y siga las instrucciones que aparecen en la pantalla para emparejar. Una vez que estén emparejados, su smartwatch le ofrecerá un tutorial interactivo.

**CONSEJOS ÚTILES:** Recuerde encender el Bluetooth™ del teléfono y tener la aplicación Wear OS abierta en segundo plano para asegurar que su smartwatch esté conectado; Continúe cargando su smartwatch durante todo el proceso de emparejamiento, ya que la configuración inicial puede agotar la batería; Conecte su smartwatch a la Wi-Fi para que pueda descargar actualizaciones. Esto puede llevar unos minutos. Para más información sobre los servicios de Google en su smartwatch, visite: support.google.com/wearos RESCURSOS Y SOPORTE: fossil.com/support

Apple y el logotipo de Apple son marcas comerciales de Apple Inc., registradas en EE. UU. y en otros países. App Store es una marca de servicio de Apple Inc. Wear OS by Google y Google Play son marcas comerciales de Google

**1. ŁADOWANIE:** Podłącz swojego smartwatcha do dołączonego kabla służącego do ładowania. Gdy urządzenie automatycznie się włączy, stuknij ekran, by zacząć i wybrać język. Kontynuuj ładowanie smartwatcha podczas parowania i konfiguracji.

OSTRZEŻENIE: Aby uniknąć uszkodzenia zegarka, należy używać wyłącznie dołączonej ładowarki. Do ładowania nie należy używać koncentratora ani rozdzielacza USB, kabla USB typu Y, akumulatorów wieloogniwowych ani innych urządzeń peryferyjnych.

**2. WPROWADZENIE:** W telefonie włącz Bluetooth™, następnie pobierz aplikację Wear OS by Google™ ze sklepu App Store™ lub Google Play. W celu sparowania urządzeń otwórz aplikację i postępuj zgodnie z instrukcją widoczną na ekranie. Po sparowaniu smartwatch wyświetli interaktywny samouczek.

> 1. 充電: 同梱の充電用ケーブルにスマートウォッチを接続してください。電源が自動的に入ったら、画面をタップして起動し、言 語を選択してください。ペアリングとセットアップを行う間は、スマートウォッチの充電を続けてください。

> 2. 開始: 機帯上でBluetooth®を有効にします。次にApp Store®かGoogle PlayストアでWear OS by Google®アプリをダ ウンロードします。アプリを開き、オンスクリーンの説明に従いペアリングをします。ペアリングが完了したら、スマートウォッチで インタラクティブなチュートリアルを視聴できます。

1. 充电: 将您的智能手表与随附的充电线连接。当它自动开启后,点击屏幕以开始并选择您的语言。在配对和设置期 让您的智能手表保持充电。

2. 开始: 在您的手机上启用蓝牙™,然后从App Store™或Google Play商店下载Wear OS by Google™应用。打开 然后按照屏幕上的说明进行配对。配对后,您的智能手表将为您提供交互式教程。

Apple oraz logo Apple są znakami towarowymi firmy Apple Inc., zarejestrowanymi w Stanach Zjednoczonych i innych krajach. App Store jest znakiem usługowym firmy Apple Inc. Wear OS by Google oraz Google Play są znakami towarowymi firmy Google LLC.

有用的提示: 多必开启您手机的蓝牙, 并让Wear OS by Google®应用程序在后台运行, 以确保您的智能手表保持 态。在整个配对过程中继续为您的智能手表充电,因为初始设置可能会耗光电池电量。 将您的智能手表连接至Wi-fi,以便它可以下载更新。这些步骤可能需要花费几分钟时间。

Apple与Apple的标识是苹果公司在美国以及其他国家注册的商标。Apple Store是苹果公司的一个服务商标。Wea by Google和Google Play是Google LLC的商标。

警告:為了避免損壞您的手錢,只能使用原裝充電器。不要使用USB集線器、USB分配器、USB y-cable多功能線 池組或其他週邊裝置充電。

2. 開始: 在您的手機上, 啟用Bluetooth™, 然後從App Store™或Google Play商店下載Wear OS by Google™ 式。打開應用程式,並遵照屏幕上的指示配對。一旦配對完成,您的智慧手錶會給您一份互動教程。

**1. ŞARJ:** Akıllı saatinizi ürün ile birlikte verilen şarj kablosuna bağlayın. Saat otomatik olarak açıldığında başlamak için ekrana dokunun ve dilinizi seçin. Eşleştirme ve kurulum sırasında akıllı saatinizi şarj cihazına bağlı tutun.

UYARI: Saatinize zarar gelmesini önlemek için yalnızca içerikteki şarj cihazını kullanın. Cihazınızı şarj etmek için USB çoğaltıcı, USB bölücü, USB y-kablosu, pil takımı ya da diğer çevre birimlerini kullanmayın.

> 경고: 시계 손상을 방지하려면, 반드시 동봉된 충전기만을 사용해야 합니다. USB 허브나 USB 분배기, USB Y 케이블, 배터리 팩, 다! 기기를 사용하여 충전하지 마십시오.

**2. BAŞLARKEN:** Telefonunuzda Bluetooth™ ögesini etkinleştirin ve daha sonra App Store™ veya Google Play mağazasından Wear OS by Google™ uygulamasını indirin. Uygulamayı açın ve eşleştirmek için ekrandaki talimatları takip edin. Eşleştiğinde, akıllı saatiniz size etkileşimli bir öğretici sunacaktır.

**YARARLI İPUÇLARI:** Akıllı saatinizin bağlı kaldığından emin olmak için telefonunuzun Bluetooth™ özelliğini açmayı ve Wear OS uygulamasını arka planda çalışır durumda tutmayı unutmayın; İlk kurulum pil ömrünü tüketebileceğinden eşleştirme işlemi süresince akıllı saatinizi şarj etmeye devam edin; Güncellemeleri indirebilmesi için akıllı saatinizi Wi-Fi'a bağlayın. Bu işlem birkaç dakika sürebilir; Akıllı saatinizdeki Google hizmetleri hakkında daha fazla bilgi edinmek için şu adresi ziyaret edin: support.google.com/wearos KAYNAKLAR VE DESTEK: fossil. com/support

Apple ve Apple logosu Apple Inc.'in ticari markalarıdır ve bu markalar ABD'de ve diğer ülkelerde kayıtlıdır. App Store Apple Inc.'in hizmet markasıdır. Wear OS by Google ve Google Play in ticari markalarıdır Google LLC.

#### **.1 الشحن**

قم بتوصيل ساعتك الذكية بكابل الشحن المتضمن. عجرد أن يتم تفعيلها تلقائيًا، انقر على الشاشة للبدء واختيار لغتك. أبق ساعتك<br>الذكية في الشحن أثناء عملية الاقتران والإعداد.

تحذير: لتجنب تلف ساعتك، استخدم الشاحن املرفق فقط.

ال تستخدم موزع USB أو مقسم USB أو وصلة cable-y USB أو شاحن محمول أو أي جهاز طريف آخر للشحن.

**٢. استعد للبدء**<br>قم يتمكن اla " Bluetooth " على هاتفك، ثم قم يتنزيل تطبيق Wear OS ومن Google " من متحر التطبيقات App Store أو متحر قم بتمكن Bluetooth "" على هاتفك، ثم قم بتنزيل تطبيق Wear OS من Google " من متجر التطبيقات App Store او متجر<br>Google Play. افتح التطبيق واتبع التعليمات التي تظهر على الشاشة للإقران. مجرد الإقران، ستمنحك ساعتك الذكية درسًا

### **مالحظات مفيدة**

تلكر أن تشغِّل Bluetooth على هاتفك وإيقاء تطبيق Wear OS فعالاً في الخلفية لضبان بقاء ساعتك الذكية متصلة، استمر في شحن ساعتك الذكية أثناء<br>عملية الاقتران، حيث أن الإعداد الأولى قد يستهلك طاقة الطريق فم يصوبي لي على الفية ال

### fossil.com/support**: والدعم املصادر**

Apple وضعار Apple و Store هي علامات تجارية تابعة لشركة Apple وهي شركة مسجلة في الولايات المتحدة ودول أخرى. App Store هو علامة خدمة تابعة<br>لشركة Coogle Play Apple Inc Wear OS by Google 21 كلما عائمات تجارية خاصة بشركة Goog

**1. ISI DAYA:** Hubungkan arloji pintar Anda ke kabel pengisian daya yang disertakan. Setelah arloji menyala secara otomatis, ketuk layar untuk memulai dan pilih bahasa Anda. Pertahankan pengisian daya arloji pintar Anda selama pemasangan dan pengaturan.

PERINGATAN: Untuk menghindari kerusakan pada jam tangan Anda, hanya gunakan pengisi baterai yang disertakan. Mohon untuk tidak menggunakan hub USB, splitter USB, kabel y USB, baterai, atau perangkat tambahan lainnya untuk mengisi daya.

**2. MEMULAI:** Pada ponsel Anda, aktifkan Bluetooth ™, kemudian unduh Wear OS by Google ™ App dari App Store ™ atau Google Play store. Buka aplikasi dan ikuti petunjuk pada layar untuk memasangkan. Setelah dipasangkan, arloji pintar Anda akan memberikan tutorial interaktif.

**PETUNJUK BERGUNA:** Ingatlah untuk menghidupkan Bluetooth™ ponsel Anda dan biarkan aplikasi Wear OS tetap aktif di latar belakang untuk memastikan arloji pintar Anda tetap terhubung; Terus isi daya arloji pintar Anda selama proses pemasangan, karena pengaturan awal dapat menguras masa pakai baterai; Hubungkan jam arloji pintar Anda ke Wi-Fi sehingga arloji dapat mengunduh pembaruan. Ini dapat memakan waktu selama beberapa menit. Untuk mempelajari lebih lanjut tentang layanan Google di arloji pintar Anda, kunjungi: support.google.com/wearos SUMBER DAYA & DUKUNGAN: fossil.com/support

Apple dan logo Apple adalah merek dagang dari Apple Inc., terdaftar di AS dan negara-negara lain. App Store adalah merek layanan dari Apple Inc. Wear OS by Google dan Google Play adalah merek dagang dari Google LLC.

警告:時計への損傷を避けるため、同梱の充電器のみご使用ください。 USBハブ、USBスプリッター、USB Yケーブル、電池パッ クやその他の周辺機器を充電に使用しないでください。

お役立ち情報: スマートウォッチが接続された状態を維持するため、必ずスマートフォンのBluetooth™をオンにして、Wear OSをバックグラウンドで実行してください; 初回セットアップではバッテリーが消耗する可能性があるため、ペアリング設定 中はスマートウォッチの充電を続けてください; アップデートをダウンロードできるよう、スマートウォッチをWi-Fiに接続して ください。これには数分かかる場合があります。 スマートウォッチで使えるGoogleのサービスについて詳しく知りたい場合 は、support.google.com/wearosにアクセスしてください。

#### リソース & サポート: fossil.com/support

AppleおよびAppleロゴは、米国およびその他の国におけるApple Inc.の登録商標です。App StoreはApple Inc.のサー マークです。 Wear OS by GoogleおよびGoogle PlayはGoogle LLCの商標です。

警告:为了避免损害您的手表,请使用原装充电器。不要使用USB集线器、USB分配器、USB y-cabl多功能数据线、 电池组或其他外围设备充电。

对于中国用户:

1. 手表开机,点击屏幕开始,向上滑动屏幕确认相关条款。

2. 使用手机扫描手表屏幕二维码,下载并安装 WearOS by Google™ 中国版应用程序。

3. 打开 WearOS by Google™ 中国版应用程序,跟随提示完成手机和手表的配对及同步。

资源和支持 若要了解您的智能手表上的谷歌服务的更多信息,请访问:support.google.cn/wear

资源和支持: fossil.com/support

1. 充電: "將您的智慧手錶與隨附的充電線連線。 當它自動開啟後,點按螢幕以開始並選擇您的語言。 在配對和設定期 間,讓您的智慧手錶保持充電。

有用的提示: 記得開啟您手機的Bluetooth™,並讓Wear OS應用程式在後臺運行,以保證您的智慧手錶保持連線; 在整 個配對過程中繼續為您的智慧手錶充電,因為初始設定可能會耗光電量; 將您的智慧手錶與Wi-Fi連線, 以便它能夠7 更新。 這可能需要花費幾分鐘時間。若要瞭解有關您的智慧手錶上Google服務的更多資訊,請訪問:support.google. com/wearos 資源和支援: fossil.com/support

Apple和Apple標誌是蘋果公司在美國以及其他國家註冊的商標。App Store(應用商店)是蘋果公司的服務標 誌。Wear OS by Google Google和Google Play是Google LLC的商標。

1. 충전: 스마트워치를 동봉된 충전 코드에 연결하세요. 스마트워치가 자동으로 켜지면 화면을 탭하여 스마트 워치를 시작하고 사용 언어를 선택하세요. 페어링 및 설정을 진행하는 동안 스마트워치를 계속 충전하세요.

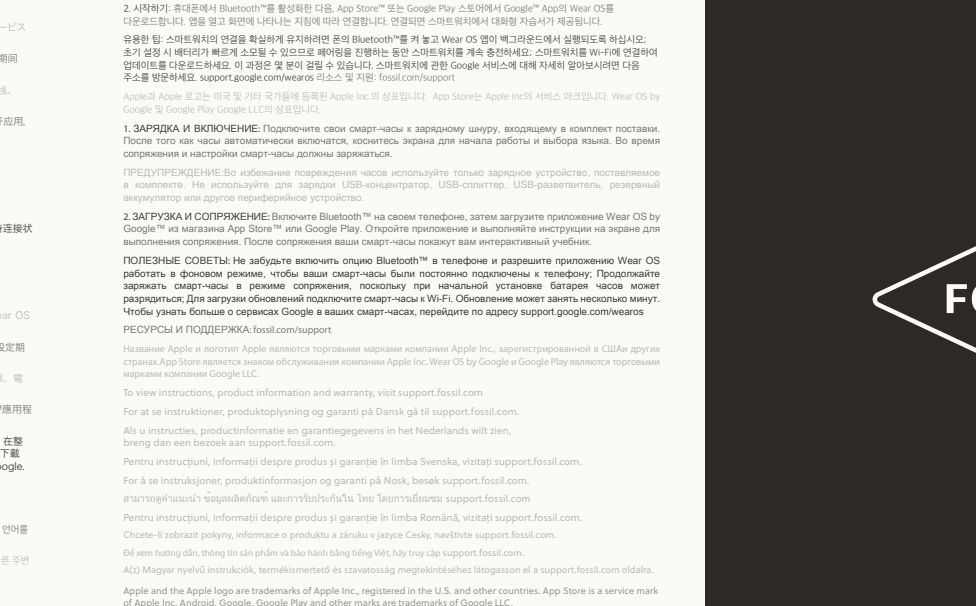

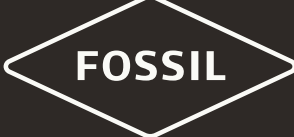

eingeschaltet wird, tippen Sie auf den Bildschirm, um zu beginnen und wählen Sie Ihre Sprache. Laden Sie Ihre Smartwatch während des Koppelns und der Konfiguration weiter auf.

ACHTUNG: Um Schäden an Ihrer Uhr zu vermeiden, verwenden Sie nur das mitgelieferte Ladegerät. Nutze zum Aufladen weder ein USB-Hub noch einen USB-Splitter oder ein USB-Y-Kabel, einen Akku oder sonstige Peripheriegeräte.

**2. LEGEN SIE LOS:** Aktivieren Sie Bluetooth™ auf Ihrem Handy und laden Sie dann die "Wear OS by Google™"- App aus dem App Store™ oder Google Play Store herunter. Öffnen Sie die Anwendung und befolgen Sie die auf dem Bildschirm zur Verkopplung angezeigten Hinweise. Sobald die Verbindung zustande gekommen ist, hilft Ihnen Ihre Smartwatch auf interaktive Weise weiter.

**NÜTZLICHE TIPPS:** Denken Sie daran, Bluetooth™ auf Ihrem Telefon einzuschalten und die Wear OS-App im Hintergrund auszuführen, um sicherzustellen, dass Ihre Smartwatch verbunden bleibt; Laden Sie Ihre Smartwatch während des Kopplungs-Vorgangs weiter auf, da durch die erstmalige Einrichtung die Batterielebensdauer beeinträchtigt werden kann; Verbinden Sie Ihre Smartwatch mit WiFi, damit Updates heruntergeladen werden können; Dies kann einige Minuten dauern. Weitere Informationen zu den Google-Diensten auf Ihrer Smartwatch erhalten Sie unter support.google.com/wearos RESSOURCEN UND UNTERSTÜTZUNG: fossil.com/support

Apple und das Apple Logo sind Handelsmarken von Apple, Inc., registriert in den USA und anderen Ländern. App Store ist eine Dienstleistungsmarke von Apple, Inc. Wear OS by Google und das Google Play sind Handelsmarken von Google, LLC.

**1. CHARGEMENT:** Branchez votre smartwatch au câble de chargement inclus. Après la mise en route automatique, appuyez sur l'écran pour commencer et sélectionner votre langue. Gardez votre smartwatch en charge durant l'appairage et la configuration.

On your phone, enable Bluetooth", then download the Wear OS by Google™ app. Open the app and follow the onscreen instructions to pair. Once paired, your smartwatch will give you an interactive tutorial.

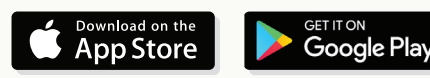

## **1 1. AUFLADEN:** TIPS **ISEFUL TIPS ISLE IN THE SCHLIME OF AUFLADER:** Schließen Sie Ihre Smartwatch an das mitgelieferte Ladekabel an. Sobald sie automatisch **USEFUL TIPS RESOURCES & SUPPORT**

ATTENTION : pour éviter d'endommager votre montre, utilisez uniquement le chargeur inclus. N'utilisez pas d'hub USB, de répartiteur USB, de câble USB en Y, de bloc batterie ou d'autre périphérique pour charger.

**2. DÉMARRAGE:** Activez le Bluetooth™ sur votre téléphone et téléchargez l'application Wear OS by Google™ via l'App Store™ ou Google Play. Ouvrez l'application et suivez les instructions affichées à l'écran pour coupler l'appareil. Après le couplage, votre smartwatch vous offrira un tutoriel interactif.

**CONSEILS UTILES:** N'oubliez pas d'activer le Bluetooth™ sur votre téléphone et de laisser l'application Wear OS fonctionner en arrière-plan pour vous assurer que votre smartwatch reste connectée; Continuez à charger votre smartwatch durant le processus d'appairage, car la configuration initiale peut rapidement décharger la batterie; Connectez votre smartwatch à un réseau Wi-Fi pour qu'elle puisse télécharger les mises à jour. Cela peut prendre plusieurs minutes. Pour en savoir plus sur les services Google sur votre smartwatch, rendez-vous sur le site : support.google.com/wearos DOCUMENTATION ET ASSISTANCE: fossil.com/support

Apple et le logo Apple sont des marques déposées par Apple Inc., enregistrées aux États-Unis et dans d'autres pays. App Store est une marque de services d'Apple Inc. Wear OS by Google et Google Play sont des marques déposées de Google LLC.

**1. RICARICA:** Collega il tuo smartwatch al cavo di ricarica incluso. Dopo l'accensione automatica, tocca lo schermo per cominciare e scegli la lingua. Lascia il tuo smartwatch in carica durante accoppiamento e configurazione.

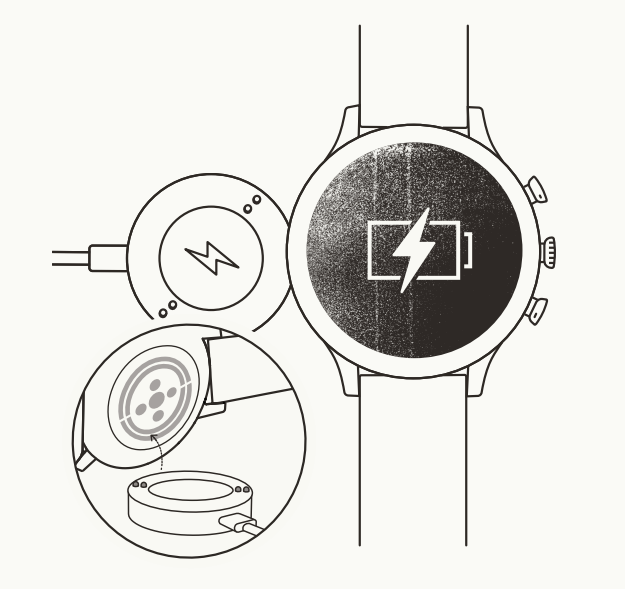

## **CHARGE & POWER ON**

Connect your smartwatch to the included charger. Once it automatically turns on, tap the screen to begin and choose your language. Keep your smartwatch charging during pairing and setup.

**WARNING:** To avoid damage to your watch, only use with included charger cord. Do not use a USB hub, USB splitter, INPUT: SV==0.5A USB y-cable, battery pack or other peripheral device to charge.

# **DOWNLOAD & PAIR**

To learn more about the Google services on your watch, visit: support.google.com/wearos

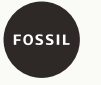

Visit support.fossil.com for howto's, troubleshooting, frequently asked questions & more.

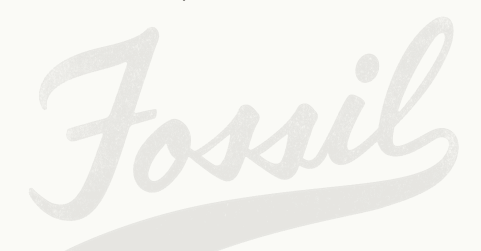

- Remember to turn on your phone's  $\triangledown$ Bluetooth and keep the Wear OS by Google app running in the background to ensure your watch stays connected.
- Ø Continue to charge your smartwatch throughout the pairing process, as initial setup can drain battery life.
- Connect your smartwatch to Wi-Fi  $\mathfrak{D}$ to download updates. These can take a few minutes.